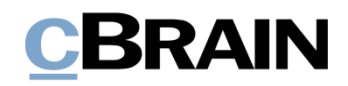

# **F2**

Seriendruckfelder

Version 8

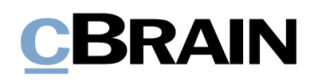

### **Inhaltsverzeichnis**

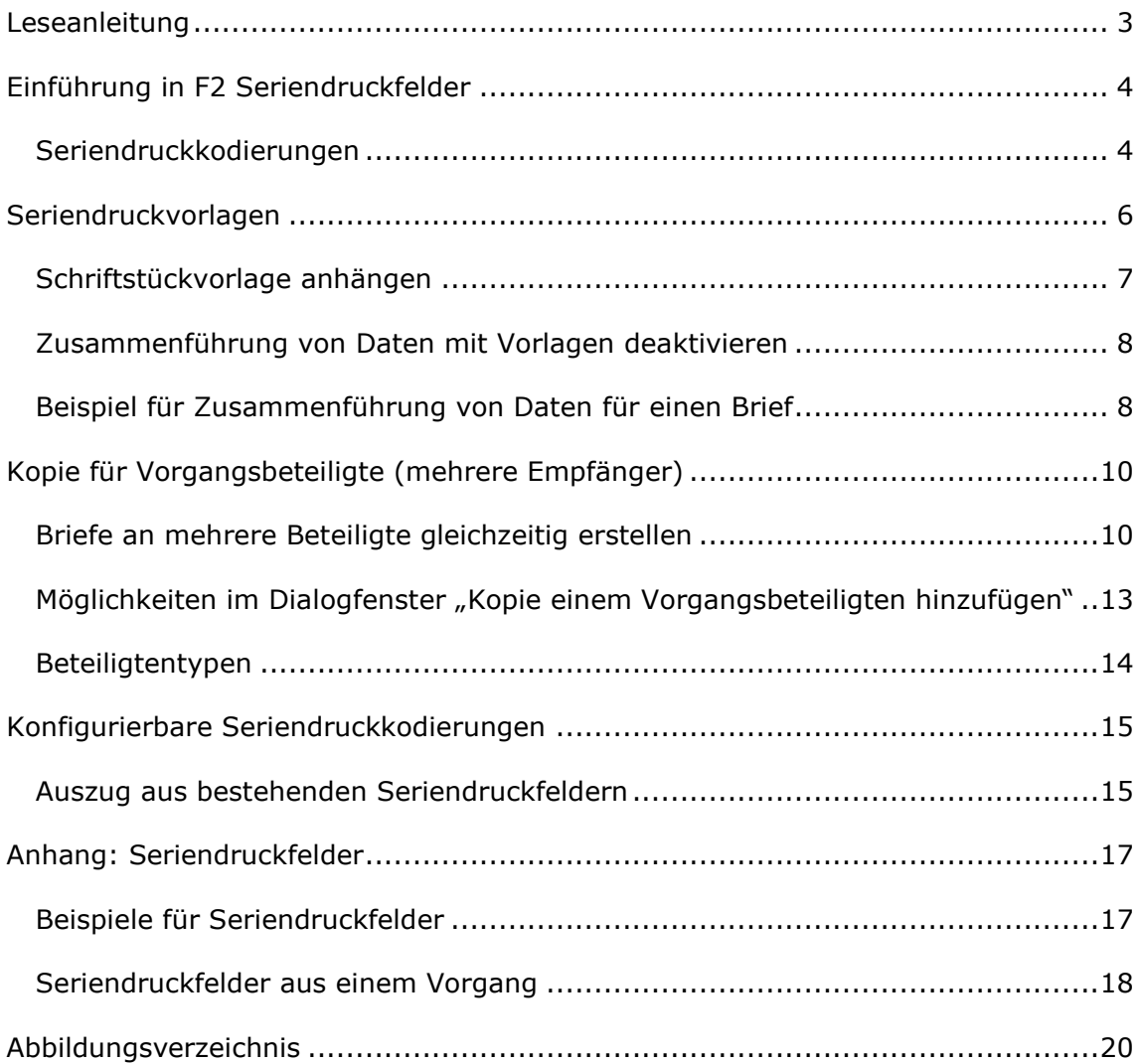

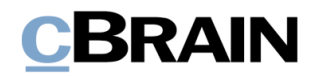

## <span id="page-2-0"></span>**Leseanleitung**

Dieses Benutzerhandbuch wendet sich an Benutzer von F2 Seriendruckfelder.

Neben einer kurzen Einführung in F2 Seriendruckfelder beinhaltet das Benutzerhandbuch auch eine allgemeine Beschreibung der Funktionalität, die sich an bewährten Methoden für digitale Arbeitsgänge orientiert.

Dieses Benutzerhandbuch wurde auf Grundlage einer F2-Version inkl. der Integration sämtlicher Zukaufsmodule erstellt. Daher kann es vorkommen, dass F2 sich Ihnen anders darstellt als in diesem Handbuch beschrieben. Dies ist abhängig davon, wie viele Zukaufsmodule Ihre Organisation in der F2-Lösung installiert hat.

Schaltflächen, die in F2 angeklickt werden können, sind in diesem Schriftstück **fettgedruckt** hervorgehoben, während Hinweise auf Felder und Bereiche in F2 mit Anführungszeichen  $\binom{m}{n}$  angegeben sind.

Verweise auf andere Abschnitte in diesem Benutzerhandbuch oder auf weitere Dokumentation sind *kursiv*-geschrieben.

Aus Gründen der besseren Lesbarkeit wird im nachfolgenden Text das "generische Maskulinum" verwendet, d.h. es wird auf die gleichzeitige Verwendung männlicher und weiblicher Sprachformen verzichtet. Die hier verwendeten männlichen Personenbezeichnungen schließen dabei die jeweils weibliche Form mit ein.

Viel Vergnügen.

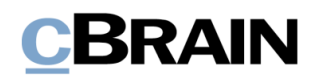

# <span id="page-3-0"></span>**Einführung in F2 Seriendruckfelder**

Das F2 Zukaufsmodul Seriendruckfelder bietet Ihnen die Möglichkeit, Daten aus F2 in Microsoft Word-Vorlagen einzubinden ("zusammenzuführen"). Das Modul vereinfacht und standardisiert das Erstellen von Standardschriftstücken und ermöglicht die Erstellung vieler identischer Dokumente/E-Mails mit verschiedenen eingebundenen Beteiligten.

Mithilfe der Seriendruckfelder können Informationen aus sowohl dem Beteiligtenverzeichnis als auch den Metadaten in F2 direkt in Schriftstücke eingebunden werden. Auf diese Weise können Sie Adressenfelder, Vorgangsbetreffe und Ähnliches einfach und effizient erstellen. Dadurch sparen Sie wertvolle Zeit und steigern gleichzeitig die Qualität beim Erstellen von Schriftstücken.

Bei der Zusammenführung wird einem Dokument ein Schriftstück in Form einer Vorlage hinzugefügt. Diese Vorlage beinhaltet eine oder mehrere Seriendruckkodierungen und holt abhängig von der Kodierung die Informationen aus dem Beteiligtenverzeichnis oder den Metadaten ein.

Die folgende Beschreibung von F2 Seriendruckfelder setzt voraus, dass Sie sich mit dem F2 Desktop auskennen. Des Weiteren wird vorausgesetzt, dass Sie mit der Funktionsweise von Vorlagen in F2 im Allgemeinen vertraut sind. Weitere Informationen hierzu finden Sie im Benutzerhandbuch *F2 Desktop – Einrichtung und Einstellung*.

### <span id="page-3-1"></span>**Seriendruckkodierungen**

Seriendruckkodierungen setzen Sie in eine Schriftstückvorlage an der Stelle ein, an der Sie die gewählten Metadaten einbinden möchten. Es gibt drei übergeordnete Arten von Seriendruckkodierungen:

- Zusammenführung von Dokumenteninformationen (Metadaten des Dokuments).
- Zusammenführung von Vorgangsinformationen (Metadaten des Vorgangs).
- Zur Nutzung beim Kopieren von Dokumenten für mehrere Beteiligte.

Der Syntax der Seriendruckkodierungen folgt einem festen Format. Die Kodierung beginnt mit einem "\$", danach folgt der gewünschte Kodierungstyp.

Beispiele:

- *\$dossier* für Dokumenteninformationen
- *\$case* für Vorgangsinformationen
- *\$mergeparty* für das Zusammenführen von Informationen mehrerer Beteiligter beim Kopieren eines Dokuments .

Danach folgt der Name des gewünschten Feldes und ein abschließendes "\$".

Zwischen jedem Kettenglied müssen Sie einen "\_" einfügen. Dadurch sieht eine Seriendruckkodierung, mithilfe derer Sie den Dokumentenverantwortlichen in ein Schriftstück einfügen können, wie folgt aus:

• *\$dossier\_responsiblename\$*

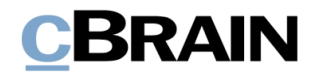

**Hinweis:** Seriendruckkodierungen müssen immer diese Syntax haben, um wie vorgesehen zu funktionieren. Weitere Beispiele von korrekten Seriendruckkodierungen finden Sie im *[Anhang: Seriendruckfelder](#page-16-0)*.

Organisationen, die Fachverfahren (Zukaufsmodul) verwenden, können auch Daten aus diesen Verfahren mithilfe von Seriendruckkodierung abrufen. Diese Kodierungen beginnen mit *\$case\_fielddata.*

Wenn sich eine Seriendruckkodierung auf ein leeres Metadatenfeld bezieht, entfällt die Zeichenfolge, und das Feld mit der Kodierung bleibt im erstellten Schriftstück leer. Dies gilt jedoch nicht für *\$mergeparty*-Kodierungen.

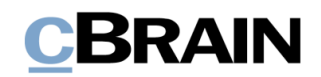

### <span id="page-5-0"></span>**Seriendruckvorlagen**

Mit F2 Seriendruckfelder können Sie Daten aus F2 in Microsoft Word-Vorlagen einbinden. Vorlagen müssen in der F2 Datenbank erstellt werden. Klicken Sie hierzu unter dem Reiter "Einstellungen" auf Schriftstückvorlagen.

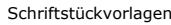

| cBrain AcCloud06                            |               |                               |                             |                       |                                                                                  |                           |                  |                                              |                                |                                           |               |  |
|---------------------------------------------|---------------|-------------------------------|-----------------------------|-----------------------|----------------------------------------------------------------------------------|---------------------------|------------------|----------------------------------------------|--------------------------------|-------------------------------------------|---------------|--|
| -F2                                         | Hauptfenster  | Einstellungen                 |                             |                       |                                                                                  |                           |                  |                                              |                                | <b>Birgit Frigge (Personalabteilung)</b>  |               |  |
| A Hauptfenster<br>图 Vorgang *<br>Dokument * | ø<br>Optionen | ₩<br>Benutzer-<br>einrichtung | Vorschau:<br>Vorgangsliste: | Rechts<br>Oben $\sim$ | Spalteneinstellung zurücksetzen<br>Std. Spalteneinstell, speichern<br>Suchfelder | $\mathcal{L}$<br>Signatur | ಲ್ಲ<br>Sprache   | Schriftstückvorlagen<br>Genehmigungsvorlagen | $222$ Teams<br>Verteilerlisten | Autogruppierung Gruppierung<br>bearbeiten | Personendaten |  |
| Navigation                                  |               | Optionen                      | Ansicht                     |                       | Suchlisten                                                                       |                           | Signatur Sprache | Vorlagen                                     | Teams & Listen                 | Gruppierung                               | Personendaten |  |

**Abbildung 1: Zugang zu Schriftstückvorlagen über das Hauptfenster**

<span id="page-5-1"></span>Hier erhalten Sie einen Überblick über die bestehenden Schriftstückvorlagen und können der Datenbank neue Schriftstückvorlagen hinzufügen. Es hängt von Ihren Rechten in F2 ab, wo Sie diese Schriftstückvorlagen ablegen können.

Sie erstellen Schriftstückvorlagen außerhalb von F2 und importieren diese über das Dialogfenster "Schriftstückvorlagen" in das Schriftstückvorlagenarchiv von F2. F2 Seriendruckfelder unterstütztfolgende Dateitypen: dotx, dotm, docx und docm.

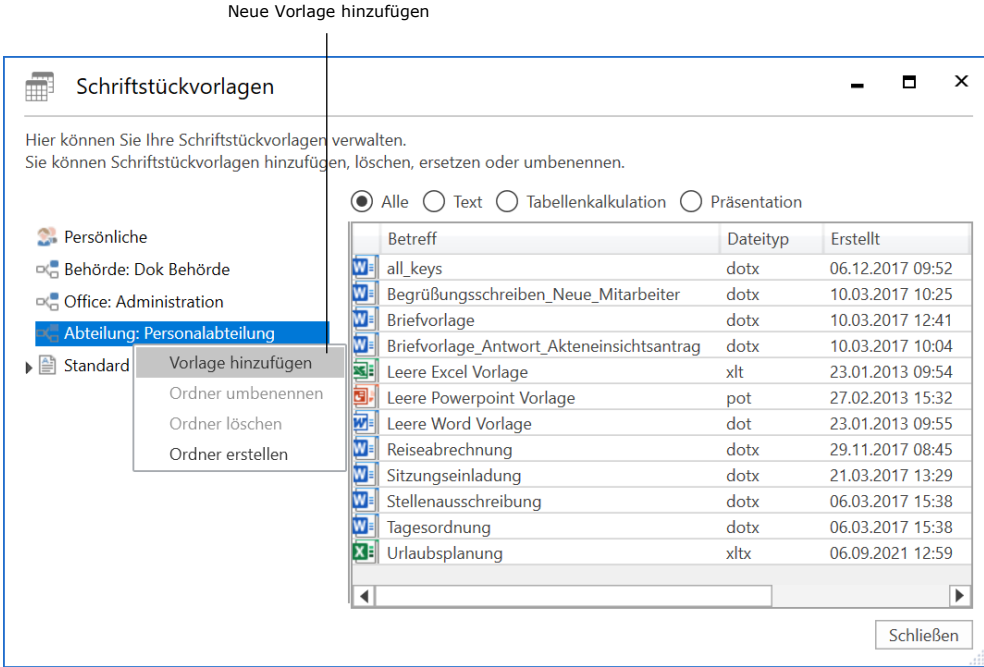

**Abbildung 2: Das Dialogfenster "Schriftstückvorlagen"**

<span id="page-5-2"></span>Sie können neue Schriftstückvorlagen mittels Rechtsklick auf einen Ordner hinzufügen. Alle Benutzer können persönliche und für ihre Org.Einheit spezifische Schriftstückvorlagen hinzufügen. Um Schriftstückvorlagen den Organisationsordnern hinzuzufügen, bearbeiten und löschen zu können, benötigen Sie das Recht "Vorlagen verwalten".

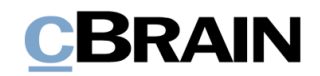

### <span id="page-6-0"></span>**Schriftstückvorlage anhängen**

Schriftstückvorlagen mit Seriendruckkodierungen können Sie, wie auch alle anderen Vorlagentypen, mit Klick auf das Drop-down-Menü **Anhängen** und daraufhin auf **Schriftstückvorlage auswählen** direkt einem Dokument hinzufügen. Wenn Sie eine Schriftstückvorlage ausgewählt haben, werden Informationen aus dem Dokument und Vorgang gemäß den in der Schriftstückvorlage eingefügten Seriendruckkodierungen eingefügt.

|                                                          |                                       |                                                     | ×       |
|----------------------------------------------------------|---------------------------------------|-----------------------------------------------------|---------|
|                                                          |                                       | Birgit Frigge (Personalabteilung)                   |         |
| Drucken *<br>ᢡ<br>Schriftstücke sperren<br>a<br>Anhängen | Y.<br>Dokument als<br>PDF erstellen + | Dokument kopieren *<br>Link zum Dokument kopieren * | cSearch |
| Schriftstückvorlage auswählen                            |                                       | Andere                                              | cSearch |
| Schriftstück aus F2 anhängen                             |                                       |                                                     |         |
| Dokumente hinzufügen                                     |                                       |                                                     |         |
| 읯<br>Datei importieren                                   |                                       |                                                     |         |
| 蘭<br>Schriftstück aus gleichem Vorgang hinzufügen        |                                       |                                                     |         |
| Originalschriftstücke einbinden                          |                                       |                                                     |         |

**Abbildung 3: Schriftstückvorlage im Dokumentenfenster auswählen**

<span id="page-6-1"></span>**Hinweis:** Schriftstückvorlagen mit Seriendruckkodierungen führen Informationen aus dem Dokument und Vorgang zusammen, wenn sie dem Dokument hinzugefügt werden. Daher ist es wichtig, dass die Informationen, die in der Schriftstückvorlage zusammengeführt werden sollen, vorher im Dokument und Vorgang gespeichert wurden. Spätere Änderungen an den Metadaten werden nicht im ursprünglich erstellten Schriftstück angezeigt.

Ein Dialogfenster öffnet, wenn Sie einem Dokument mit nicht gespeicherten Metadaten eine Schriftstückvorlage mit Seriendruckfeldern anhängen, zum Beispiel "Dokumentenbeteiligte". Im Dialogfenster werden Sie gebeten, Änderungen am Dokument zu speichern, bevor Sie die Schriftstückvorlage anhängen.

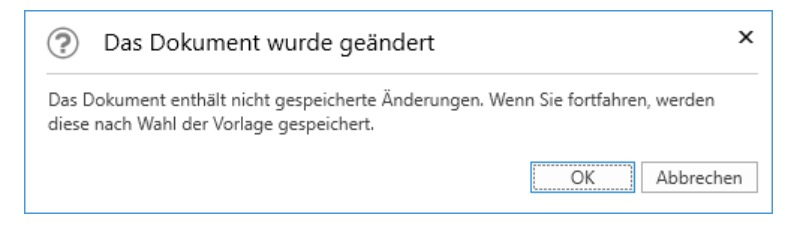

#### **Abbildung 4: Das Dokument wurde geändert**

<span id="page-6-2"></span>Das liegt daran, dass eine Seriendruckvorlage nur Metadaten einfügen kann, die in der Datenbank gespeichert wurden. Die Datenbank wird erst dann aktualisiert, nachdem Sie das Dokument oder der Vorgang gespeichert haben. Wenn das Dokument sich im Bearbeitungsmodus befindet, macht F2 Sie auch darauf aufmerksam, dass nicht gespeicherte Änderungen nicht in der Vorlage eingebunden werden.

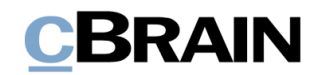

### <span id="page-7-0"></span>**Zusammenführung von Daten mit Vorlagen deaktivieren**

Sie können das Zusammenführen von Daten mit Vorlagen in F2 deaktivieren. Dies kann praktisch sein, wenn die Zusammenführung fehlschlägt, aber Sie trotzdem das Schriftstück erstellen möchten. Wählen Sie im Hauptfenster den Reiter "Einstellungen" aus und klicken Sie auf **Schriftstückvorlagen**. Das Dialogfenster "Schriftstückvorlagen" öffnet, in dem Sie mit Rechtsklick die relevante Vorlage auswählen und daraufhin auf "Eigenschaften" klicken. Im Dialogfenster "Schriftstückeigenschaften" können Sie nun den "Seriendruckmotor" auf "Keine" setzen (siehe folgende Abbildung).

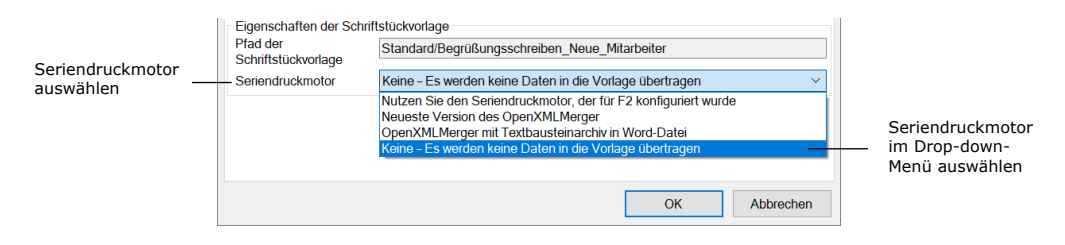

**Abbildung 5: Vorlageeigenschaften im Dialogfenster "Schriftstückeigenschaften"**

### <span id="page-7-2"></span><span id="page-7-1"></span>**Beispiel für Zusammenführung von Daten für einen Brief**

Im Folgenden sehen Sie ein Beispiel für die Anwendung von Seriendruckfeldern in einem Standardbrief, der an einen einzelnen Empfänger gesendet werden soll. Die Briefvorlage beinhaltet eine Reihe von Seriendruckfeldern, die Ihnen in der folgende Tabelle beschrieben werden.

Die Spalte "Seriendruckfeld" zeigt die Namen der Felder in der Datenbank an (Metadaten) und die Spalte "Beschreibung" beschreibt das einzelne Metadatenfeld.

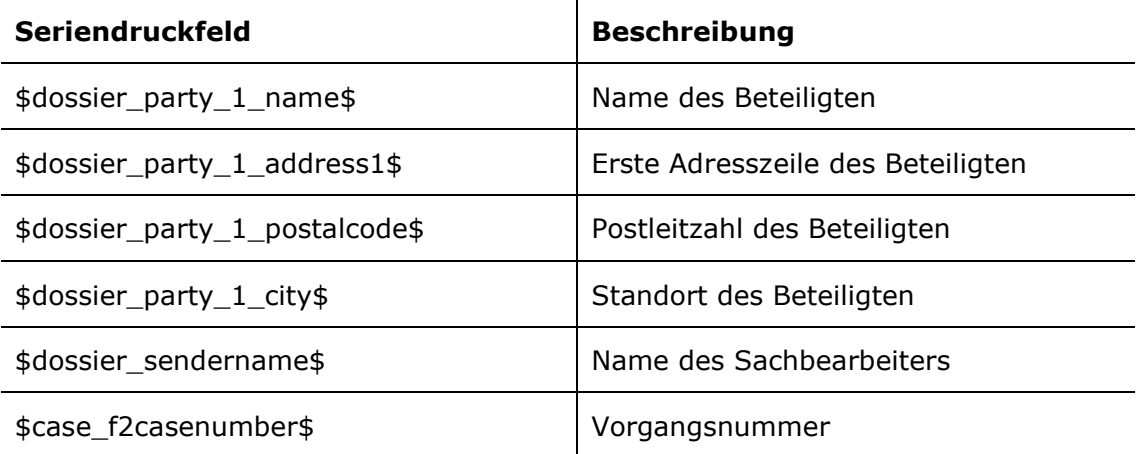

Unten folgt ein Beispiel für eine Briefvorlage, die an einen einzelnen Empfänger gesendet wird (den Dokumentenbeteiligten):

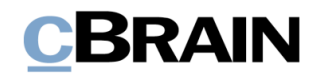

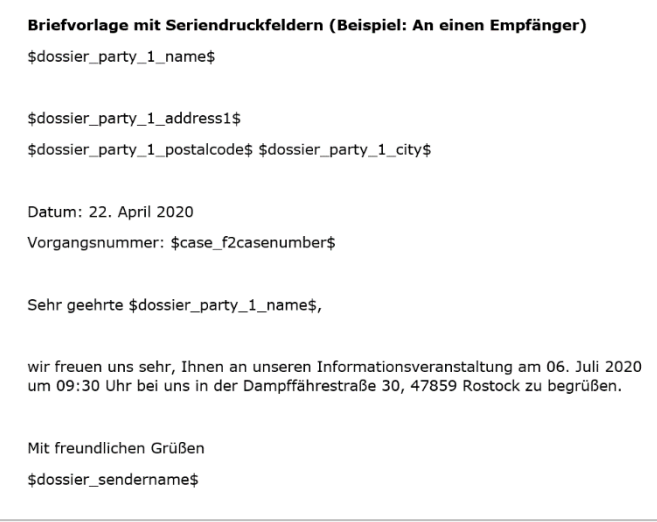

<span id="page-8-0"></span>**Abbildung 6: Briefvorlage, in der Seriendruckfelder für einen Beteiligten zu sehen sind**

Wenn die obengenannte Vorlage mit den folgenden Seriendruckfeldern erstellt wird, sieht das anzuhängende Schriftstück aus wie in der folgenden Abbildung dargestellt:

- Sachbearbeiter = Hans Jensen
- Vorgangsnummer = 2020-1120
- Beteiligter = Erika Mustermann
- Adresse des Beteiligten = Mustergasse 111, 12345 Musterdorf

<span id="page-8-1"></span>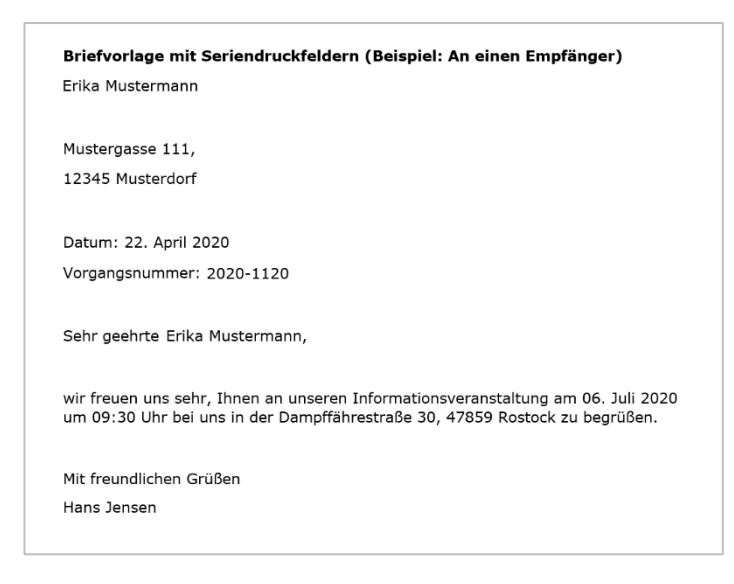

**Abbildung 7: Erzeugtes Schriftstück an einen Beteiligten über eine Briefvorlage mit Seriendruckfeldern**

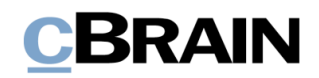

# <span id="page-9-0"></span>**Kopie für Vorgangsbeteiligte (mehrere Empfänger)**

Sie können Briefe für mehrere Beteiligte gleichzeitig auf Grundlage derselben Briefvorlage erstellen. Der Ablauf mit mehreren Beteiligten unterscheidet sich zu dem mit nur einem Beteiligten dadurch, dass andere Seriendruckkodierungen benötigt werden und der Ablauf der PDF-Erstellung mehrerer Briefe anders ist.

Diese Funktion verwenden Sie, wenn Sie Informationen an mehrere Beteiligte senden möchten. Der folgende Abschnitt beschreibt Ihnen den Prozess für das Erstellen eines Briefs, der an mehrere Beteiligte auf einmal gesendet werden soll.

### <span id="page-9-1"></span>**Briefe an mehrere Beteiligte gleichzeitig erstellen**

Zuerst müssen Sie die einzelnen Beteiligten dem jeweiligen Vorgang hinzufügen. Die relevanten Informationen über die Beteiligten müssen zuvor im F2 Beteiligtenregister eingegeben worden sein, und dann können Sie die Beteiligten in das Metadatenfeld "Vorgangsbeteiligte" im Vorgang einfügen.

Die folgende Abbildung zeigt das Vorgangsfenster, in dem drei Beteiligte im Feld "Vorgangsbeteiligter" hinzugefügt wurden.

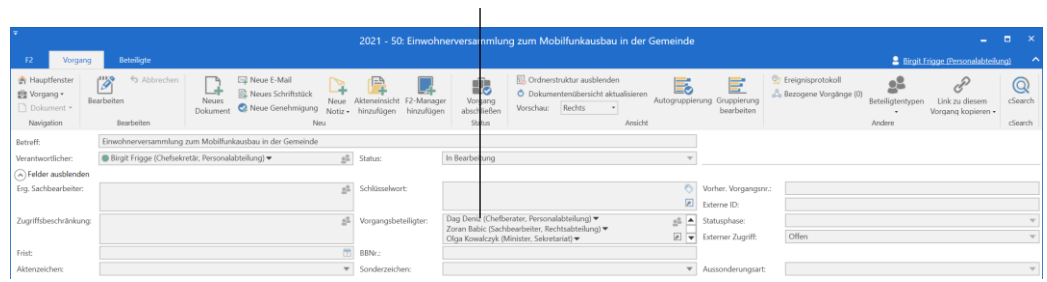

Das Metadatenfeld "Vorgangsbeteiligter"

**Abbildung 8: Beispiel für Beteiligte im Feld "Vorgangsbeteiligter"**

<span id="page-9-2"></span>Die von Ihnen gewählte Vorlage muss die relevanten Seriendruckfelder enthalten, die für diese Art der Zusammenführung relevant sind.

Wenn Sie die Schriftstückvorlage für mehrere Beteiligte nutzen möchten, müssen die einzelnen Seriendruckfelder mit dem Wort "mergeparty" beginnen, wie im folgenden Beispiel dargestellt:.

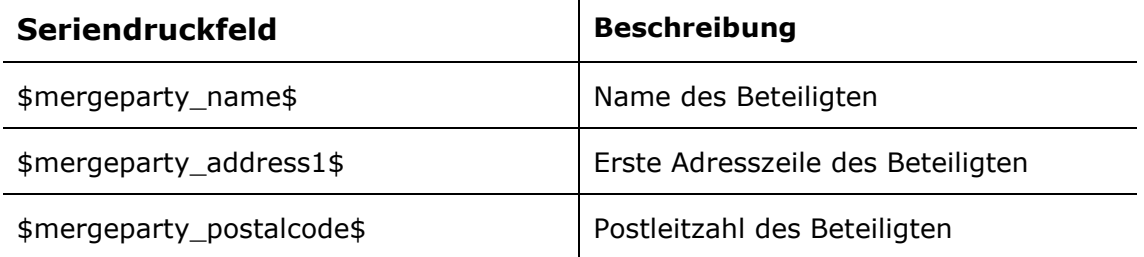

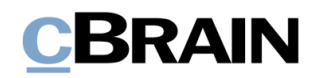

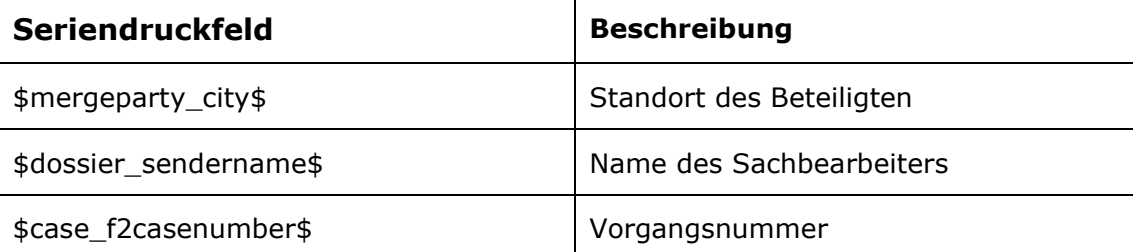

Als Beispiel für eine Briefvorlage, die Sie für das Versenden von Standardinformationen an mehrere Beteiligte nutzen können, wurde hier dasselbe Beispiel wie im vorherigen Abschnitt *[Beispiel für Zusammenführung von Daten für](#page-7-1)*  [einen Brief](#page-7-1) verwendet. Im aktuellen Beispiel wurde nun "mergeparty" im Seriendruckfeld eingetragen, um anzugeben, dass diese Schriftstückvorlage an die im Metadatenfeld "Vorgangsbeteiligter" angegebenen Beteiligten gesendet werden soll.

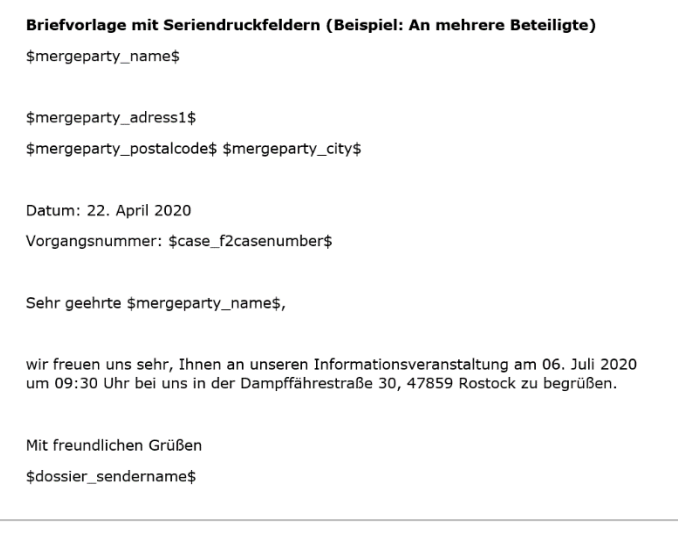

**Abbildung 9: Briefvorlage mit Seriendruckfeldern für mehrere Beteiligte**

<span id="page-10-0"></span>Das gleichzeitige Erstellen von Briefen für mehrere Beteiligte beginnt hier ebenfalls über das Dokument, aus dem die Briefvorlage abgerufen wird. Das Dokument soll dem Vorgang hinzugefügt werden, an dem die Beteiligten erstellt wurden.

Klicken Sie hierzu im Band des Dokumentenfensters auf **Anhängen** und dann auf **Schriftstückvorlage auswählen**.

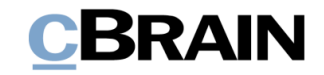

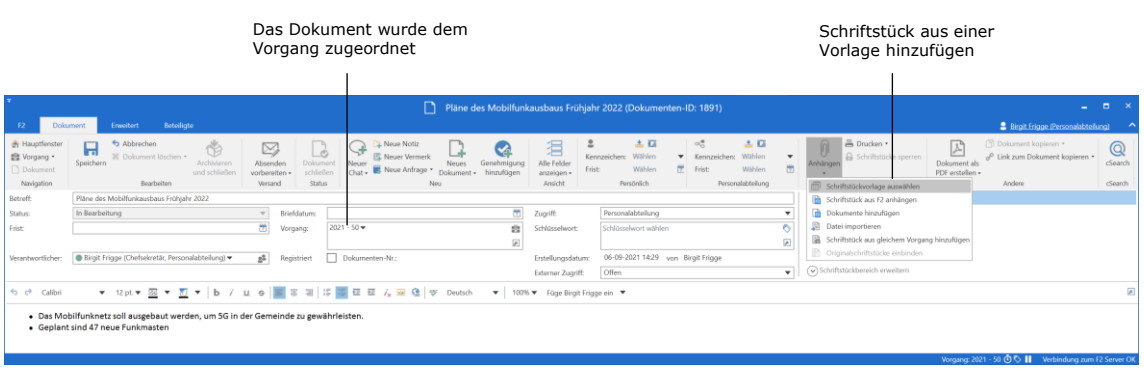

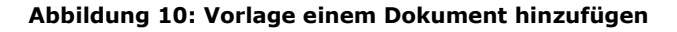

<span id="page-11-0"></span>Wenn Sie die Briefvorlage über den Menüpunkt "Schriftstückvorlage anhängen" hinzufügen, wird noch kein fertiger Brief erstellt. Bei der Vorschau des angehängten Schriftstücks wird die Briefvorlage immer noch mit Seriendruckfeldern (mergeparty) angezeigt.

Speichern Sie das Dokument mit der Vorlage. Um das endgültige Erstellen des Briefs an mehrere Beteiligte vorzunehmen, klicken Sie im Band des Dokumentenfensters auf **Dokument kopieren** und danach auf **Kopie einem Vorgangsbeteiligten hinzufügen** (siehe folgende Abbildung).

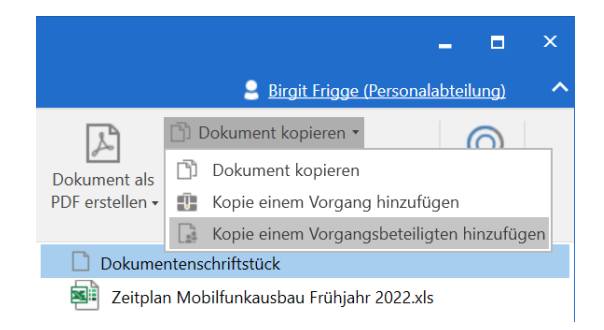

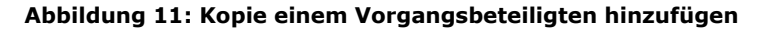

<span id="page-11-1"></span>Daraufhin öffnet das in folgender Abbildung dargestellte Dialogfenster, in dem Sie die Vorgangsbeteiligten auswählen können, die Sie zusammenführen möchten.

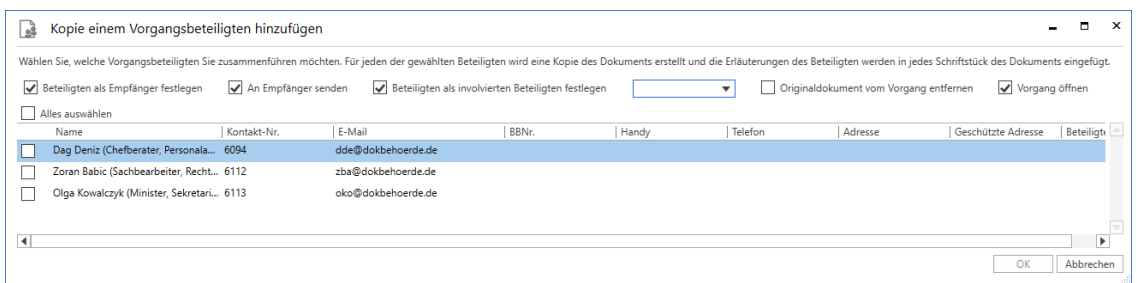

#### **Abbildung 12: Vorgangsbeteiligte auswählen**

<span id="page-11-2"></span>Für jeden gewählten Beteiligten wird ein Dokument erstellt.

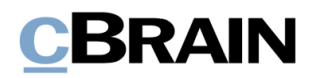

<span id="page-12-0"></span>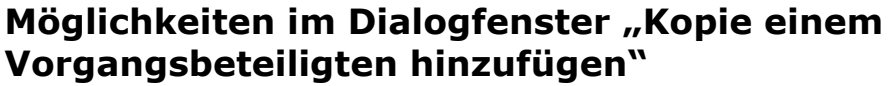

<span id="page-12-1"></span>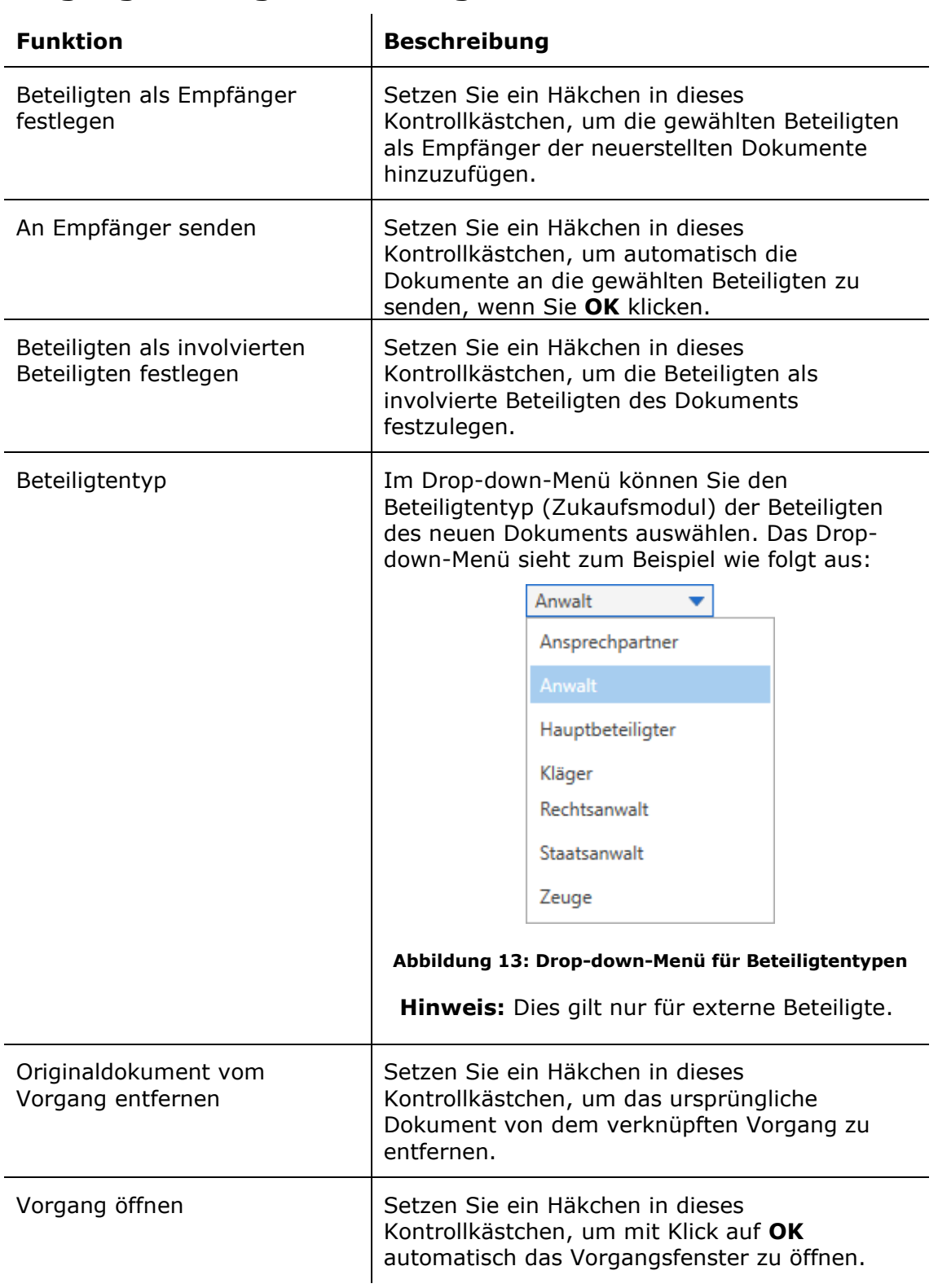

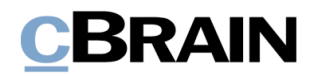

Hinweis: Welche Felder im Dialogfenster "Kopie einem Vorgangsbeteiligten hinzufügen" angezeigt werden, ist von den Konfigurationen und Zukaufsmodulen Ihrer F2-Installation abhängig. Konfigurationen erfolgen in Zusammenarbeit mit cBrain.

Mit Klick auf **OK** werden alle E-Mail-Dokumente automatisch erstellt und demselben Vorgang zugeordnet. Jedes Dokument enthält eine Kopie des angehängten Schriftstücks, in dem die Seriendruckkodierungen mit den relevanten Informationen zusammengeführt wurden. Wenn Sie nicht die einzelnen Dokumente direkt über das Dialogfenster "Kopie einem Vorgangsbeteiligten hinzufügen" versendet haben, können Sie nun jedes Dokument an den entsprechenden Beteiligten senden.

| п.<br>2021 - 50: Einwohnerversammlung zum Mobilfunkausbau in der Gemeinde                                                   |                                                                                                    |                                   |  |  |  |  |  |  |
|----------------------------------------------------------------------------------------------------|----------------------------------------------------------------------------------------------------|-----------------------------------|--|--|--|--|--|--|
| <b>Beteiligte</b><br>Vorgang                                                                                                | <b>2</b> Birgit Frigge (Personalabteilung)                                                                                                    |                                   |  |  |  |  |  |  |
| <b>A</b> Hauptfenster<br>h Abbrechen<br>Ø<br><sup>1</sup> Vorgang *<br>Bearbeiten<br>Dokument *<br>Bearbeiten<br>Navigation | <b><i><u><sup>O</sup>T</u></i></b> Ereignisprotokoll<br><b>N. Ordnerstruktur ausblenden</b><br><b>Exil Neue E-Mail</b><br>F<br>28<br>E.<br>£.<br>ΈĐ<br>Neues Schriftstück<br>O Dokumentenübersicht aktualisieren<br>& Bezogene Vorgänge (0)<br>Akteneinsicht F2-Manager<br>Vorgang<br>Beteiligtentypen<br>Link zu diesem<br>Neue<br>Neues<br>Autogruppierung Gruppierung<br>Neue Genehmigung<br>Vorschau: Rechts<br>abschließen<br>hinzufügen<br>hinzufügen<br>Notiz +<br>bearbeiten<br>Dokument<br>Vorgang kopieren -<br>Status<br>Neu<br>Ansicht<br>Andere | $\mathbb Q$<br>cSearch<br>cSearch |  |  |  |  |  |  |
| Einwohnerversammlung zum Mobilfunkausbau in der Gemeinde<br>Betreff:                                                        |                                                                                                    |                                   |  |  |  |  |  |  |
| ● Birgit Frigge (Chefsekretär, Personalabteilung) ▼<br>Verantwortlicher:                                                    | $n^2$ Status:<br>In Bearbeitung                                                                                                    |                                   |  |  |  |  |  |  |
| $\sim$ Weitere Felder anzeigen                                                                                              |                                                                                                    |                                   |  |  |  |  |  |  |
| Einwohnerversammlung zum Mobilfunkausbau                                                                                    | $\P$ Filter $\Psi$<br>Hier nach Dokumenten suchen<br>Dokument Beteiligte                                                                                                    | 团                                 |  |  |  |  |  |  |
|                                                                                                    | $\mathbf{v}$   Betreff<br>Erstellungsdatum<br>Sortierdatum                                                                                                    |                                   |  |  |  |  |  |  |
|                                                                                                    | Pläne des Mobilfunkausbaus Frühjahr 2022<br>□ 间<br>Pläne des Mobilfunkausbaus Frühjahr 2022<br>07-09-2021 08:45<br>07-09-2021 08:45<br>heute 08:45 (vor 2 Minuten)                                                                                                    |                                   |  |  |  |  |  |  |
|                                                                                                    | Q<br>07-09-2021 08:45<br>Pläne des Mobilfunkausbaus Frühjahr 2022<br>07-09-2021 08:45<br>Birgit Frigge (bfr@dokbehoerde.de)                                                                                                    |                                   |  |  |  |  |  |  |
|                                                                                                    | 図 自<br>07-09-2021 08:45<br>Pläne des Mobilfunkausbaus Frühjahr 2022<br>07-09-2021 08:45<br>An: Olga Kowalczyk (oko@dokbehoerde.de);                                                                                                    |                                   |  |  |  |  |  |  |
|                                                                                                    | Dokumentenschriftstück 19- Zeitplan Mobilfunkausbau Frühjahr 2022.xls                                                                                                    |                                   |  |  |  |  |  |  |
|                                                                                                    |                                                                                                    |                                   |  |  |  |  |  |  |
|                                                                                                    |                                                                                                    |                                   |  |  |  |  |  |  |
|                                                                                                    |                                                                                                    |                                   |  |  |  |  |  |  |
|                                                                                                    | $\overline{ }$<br>$\overline{4}$                                                                                                    |                                   |  |  |  |  |  |  |
| 4 Ergebnisse - aktualisiert heute 08:45 (vor 3 Minuten)                                                                     | Vorgang: 2021 - 50 0 0 1                                                                                                    |                                   |  |  |  |  |  |  |

**Abbildung 14: Neue E-Mail-Dokumente im Vorgang**

### <span id="page-13-1"></span><span id="page-13-0"></span>**Beteiligtentypen**

Sie können Beteiligte in spezifische Beteiligtentypen unterteilen. Für jeden Beteiligtentyp gibt es entsprechende Seriendruckfelder, damit in den Vorlagen direkt auf die unterschiedlichen Beteiligtentypen verwiesen wird.

Sie ordnen Beteiligtentypen im Vorgangsfenster zu. Wenn Sie einem Beteiligten einen Beteiligtentypen zugewiesen haben, wird er mit der entsprechenden Seriendruckkodierung des Typs verknüpft.

|                                                                                                    |                                                                                                    | Beteiligtentypen                                                                                                    |
|----------------------------------------------------------------------------------------------------|----------------------------------------------------------------------------------------------------|----------------------------------------------------------------------------------------------------|
|                                                                                                    |                                                                                                    |                                                                                                    |
|                                                                                                    | 2021 - 50: Einwohnerversammlung zum Mobilfunkausbau in der Gemeinde                                                                                                    | п.<br>$\mathbf{x}$<br>-                                                                                                    |
| <b>Beteiligte</b><br>F <sub>2</sub><br><b>Jorgani</b>                                                                    |                                                                                                    | <b>Birgit Frigge (Personalabteilung)</b>                                                                                                    |
| <b>De</b><br>h Abbrechen<br><b>A</b> Hauptfenster<br>图 Vorgang -<br>Bearbeiten<br>Dokument *<br>Navigation<br>Bearbeiten | <b>IL Ordnerstruktur ausblenden</b><br><b>E2 Neue E-Mail</b><br>£.<br>∟⊩<br><b>R</b> Neues Schriftstück<br>O Dokumentenübersicht aktualisieren<br>F <sub>2</sub> -Manager<br>Vorgang<br><b>Neues</b><br>Neue Akteneinsicht<br>Vorschau: Rechts<br>Neue Genehmigung<br>abschließen<br>Notiz .<br>hinzufügen<br>Dokument<br>hinzufügen<br>Status<br>Neu | $\circ$<br>Ereignisprotokoll<br>E<br>E.<br>& Bezogene Vorgänge (0)<br>Link zu diesem<br>cSearch<br>Autogruppierung Gruppierung<br>Beteiligtentypen<br>bearbeiten<br>Vorgang kopieren -<br>cSearch<br>Ansicht<br>Andere |
| Betreff:                                                                                                    | Einwohnerversammlung zum Mobilfunkausbau in der Gemeinde                                                                                                    |                                                                                                    |
| · Birgit Frigge (Chefsekretär, Personalabteilung)<br>Verantwortlicher:                                                   | $2\%$<br>Status:<br>In Bearbeitung                                                                                                    |                                                                                                    |
| Veitere Felder anzeigen                                                                                                  |                                                                                                    |                                                                                                    |
| Ell Einwohnerversammlung zum Mobilfunkausbau                                                                             | Hier nach Dokumenten suchen                                                                                                    | 回<br>Filter *<br>Dokument Beteiligte                                                                                                    |
|                                                                                                    | $\blacktriangleright$   Betreff<br>Sortierdatum                                                                                                    | Erstellungsdatum                                                                                                    |
|                                                                                                    | 回自<br>Pläne des Mobilfunkausbaus Frühjahr 2022<br>07-09-2021 08:45                                                                                                    | Pläne des Mobilfunkausbaus Frühjahr 2022<br>07-09-2021 08:45                                                                                                    |
|                                                                                                    | 四自<br>07-09-2021 08:45<br>Pläne des Mobilfunkausbaus Frühjahr 2022                                                                                                    | heute 08:45 (vor 2 Minuten)<br>07-09-2021 08:45<br>Birgit Frigge (bfr@dokbehoerde.de)                                                                                                    |
|                                                                                                    | 四日<br>07-09-2021 08:45<br>Pläne des Mobilfunkausbaus Frühjahr 2022                                                                                                    | 07-09-2021 08:45<br>An: Olga Kowalczyk (oko@dokbehoerde.de);                                                                                                    |
|                                                                                                    | $\overline{4}$                                                                                                    | Dokumentenschriftstück Be Zeitplan Mobilfunkausbau Frühjahr 2022.xls<br>$\overline{a}$                                                                                                    |
| 4 Ergebnisse - aktualisiert heute 08:45 (vor 3 Minuten)                                                                  |                                                                                                    | Vorgang: 2021 - 50 0 0 1                                                                                                    |

<span id="page-13-2"></span>**Abbildung 15: Beteiligtentypen** 

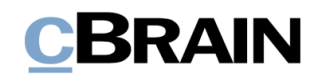

# <span id="page-14-0"></span>**Konfigurierbare Seriendruckkodierungen**

Sie können bestimmte Seriendruckkodierungen so konfigurieren, dass sie Informationen in einem gewünschten Format wiedergeben.

Die Handhabung konfigurierbarer Seriendruckkodierungen müssen Sie mit der jeweiligen Seriendruckfunktion in F2 koordinieren.

Ein Beispiel für diese Art von Seriendruckkodierungen sind Datumsfelder. Wenn Sie ein Briefdatum eines Dokuments mit einem Schriftstück zusammenführen möchten, lautet die Seriendruckkodierung \$dossier\_letterdate\$. Standardmäßig weist das Datum das Format "dd.mm.yyyy" auf.

Wenn Sie eine andere Ansicht wünschen, können Sie die Anzeige wie folgt in die Seriendruckkodierung einfügen:

• \$dossier\_letterdate.date("MM.dd.yyyy")\$

Genaue Spezifikationen für die Einrichtungsmöglichkeiten in Bezug auf die Datumsanzeige finden Sie unter: [https://docs.microsoft.com/de](https://docs.microsoft.com/de-de/dotnet/standard/base-types/custom-date-and-time-format-strings)[de/dotnet/standard/base-types/custom-date-and-time-format-strings](https://docs.microsoft.com/de-de/dotnet/standard/base-types/custom-date-and-time-format-strings)

#### <span id="page-14-1"></span>**Auszug aus bestehenden Seriendruckfeldern**

Im Laufe der Zeit kann es zu Änderungen oder Ergänzungen der Felder kommen , die in F2 (der Datenbank) genutzt werden. Daher ist es wichtig, dass Sie regelmäßig Auszüge der verfügbaren Seriendruckfelder erstellen.

Sie nehmen einen solchen Auszug der Seriendruckkodierungen vor, wie die Briefauszüge, die in diesem Handbuch beschrieben sind.

Eine Word-Vorlage wird mit folgender Seriendruckkodierung eingerichtet:

\$all\_keys\$

**Hinweis:** Die Vorlage darf keine anderen Seriendruckkodierungen enthalten.

Wenn Sie diese Schriftstückvorlage einem Dokument hinzufügen, wird eine Liste mit allen Seriendruckkodierungen erstellt, die zum Zeitpunkt des Erstellens des Schriftstücks in F2 verfügbar sind.

Aufgrund der hohen Anzahl von Seriendruckkodierungen in der Liste, kann es schwierig sein, genau die Seriendruckkodierung zu finden, die Sie nutzen möchten. Daher empfehlen wir, dass Sie so viele Metadaten wie möglich für das entsprechende Dokument und den entsprechenden Vorgang ausfüllen, bevor Sie das Schriftstück erstellen, da die Informationen in diesen Feldern in den jeweiligen Zeilen für die Seriendruckkodierungen angezeigt werden.

Im folgenden Beispiel ist ein Teil einer solchen Auszugs dargestellt. Der Text in fettgedruckter Schrift zeigt die ausgefüllten Metadatenfelder:

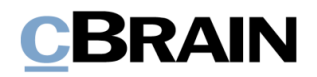

dossier\_createddate: **06.09.2021\*** dossier\_createreceiverregistrations: **False** dossier\_deadline: **21.09.2021\*** dossier\_myflag: **Dringend** dossier\_myflagcolor: **#FFFF0000** dossier\_name: **Pläne des Mobilfunkausbaus Frühjahr 2022** case\_involvedpartynames: **Dag Deniz (Chefberater, Personalabteilung); Zoran Babic (Sachbearbeiter, Rechtsabteilung); Olga Kowalczyk (Minister, Sekretariat)** case\_keywords: case\_lastaccessed: **06.09.2021\*** case\_lastupdated: **06.09.2021\*** case\_lastupdatedbyuserid: **640796** case\_lastupdatedbyusername: **Birgit Frigge** case\_name: **Einwohnerversammlung zum Mobilfunkausbau in der Gemeinde**

**Hinweis:** Andere F2-Listen können auch mit einer Word-Vorlage zusammengeführt werden, zum Beispiel Listen, die aus Feldern eines Vorgangsverlaufs oder Metadaten eines Vorgangs erstellt wurden. Wenden Sie sich an cBrain für weitere Informationen.

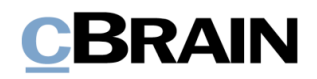

# <span id="page-16-0"></span>**Anhang: Seriendruckfelder**

### <span id="page-16-1"></span>**Beispiele für Seriendruckfelder**

 $\mathbf{r}$ 

In der folgenden Tabelle finden Sie ausgewählte Seriendruckfelder aus einem Dokument. Jeder Feldname in der Spalte "Metadatenfeld" muss das Präfix *dossier* beinhalten, um auf das "Dokument" zu verweisen. Die Spalte "Vollständiger Feldname" zeigt Ihnen, wie dies aussieht, wenn der Dokumententyp als Präfix hinzugefügt wurde. Die Spalte "Wert" zeigt die Seriendruckkodierung, die Sie in die Schriftstückvorlage für das Feld einfügen müssen.

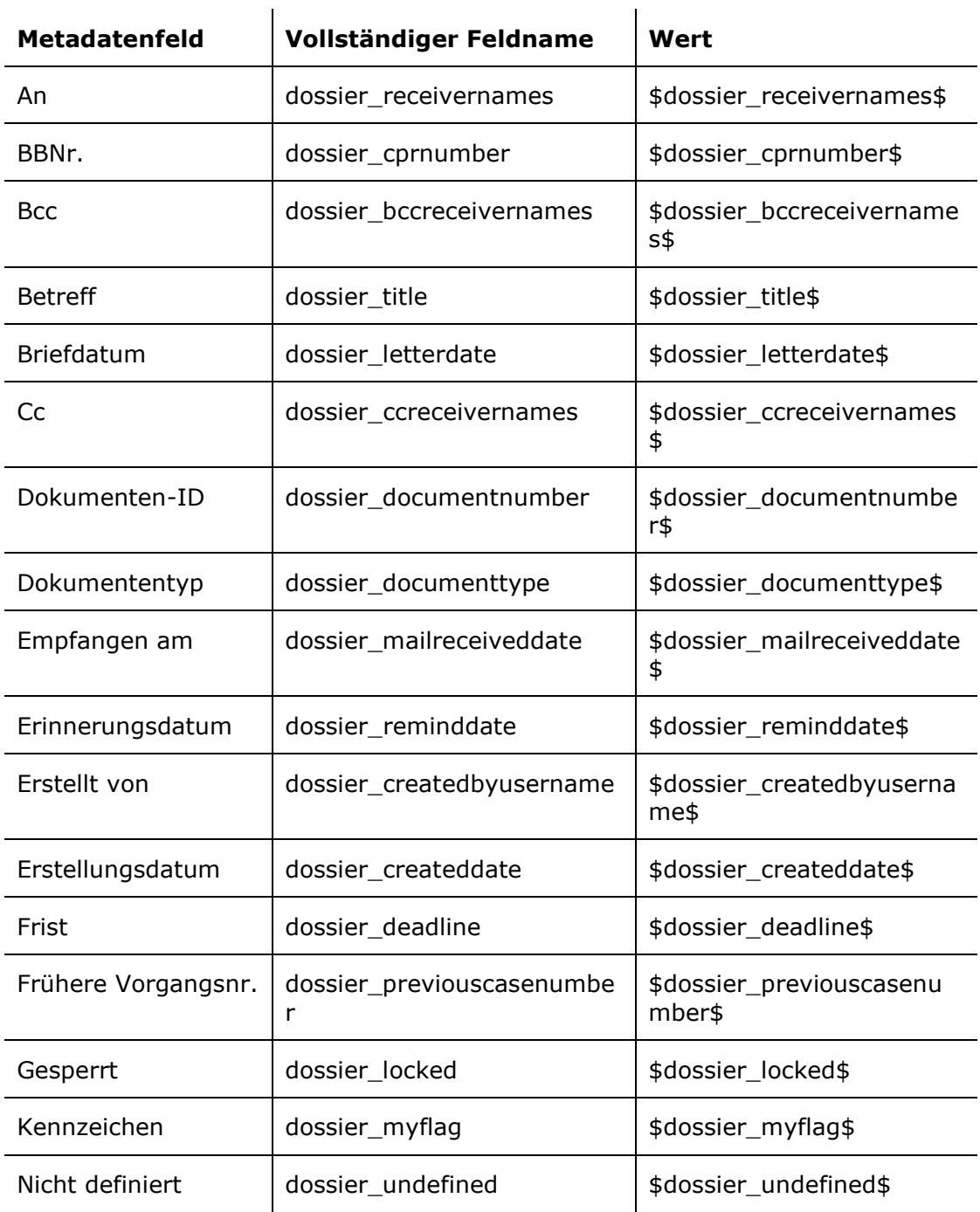

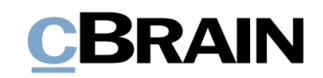

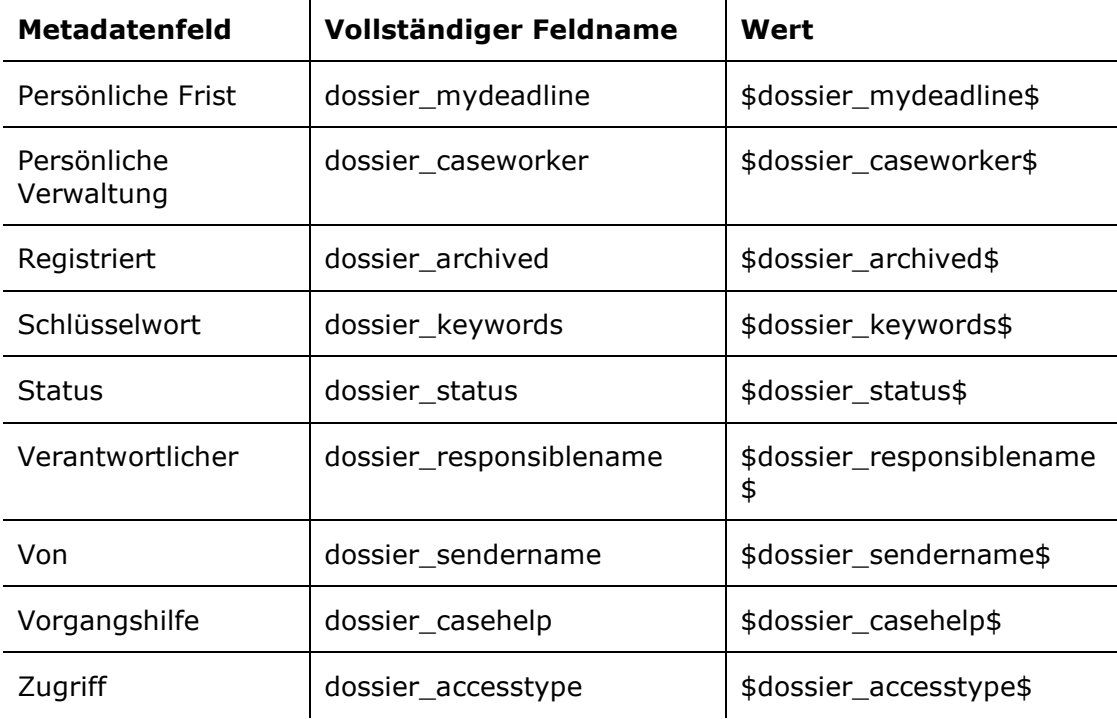

### <span id="page-17-0"></span>**Seriendruckfelder aus einem Vorgang**

 $\bar{1}$ 

In der folgenden Tabelle finden Sie ausgewählte Seriendruckfelder aus einem Vorgang. Jeder Feldname in der Spalte "Metadatenfeld" muss das Präfix case beinhalten, um auf den "Vorgang" zu verweisen. Die Spalte "Vollständiger Feldname" zeigt Ihnen, wie dies aussieht, wenn der Vorgangstyp als Präfix hinzugefügt wurde. Die Spalte "Kodierung" zeigt die Seriendruckkodierung, die Sie in die Schriftstückvorlage für das Feld einfügen müssen.

 $\hat{\mathbf{r}}$ 

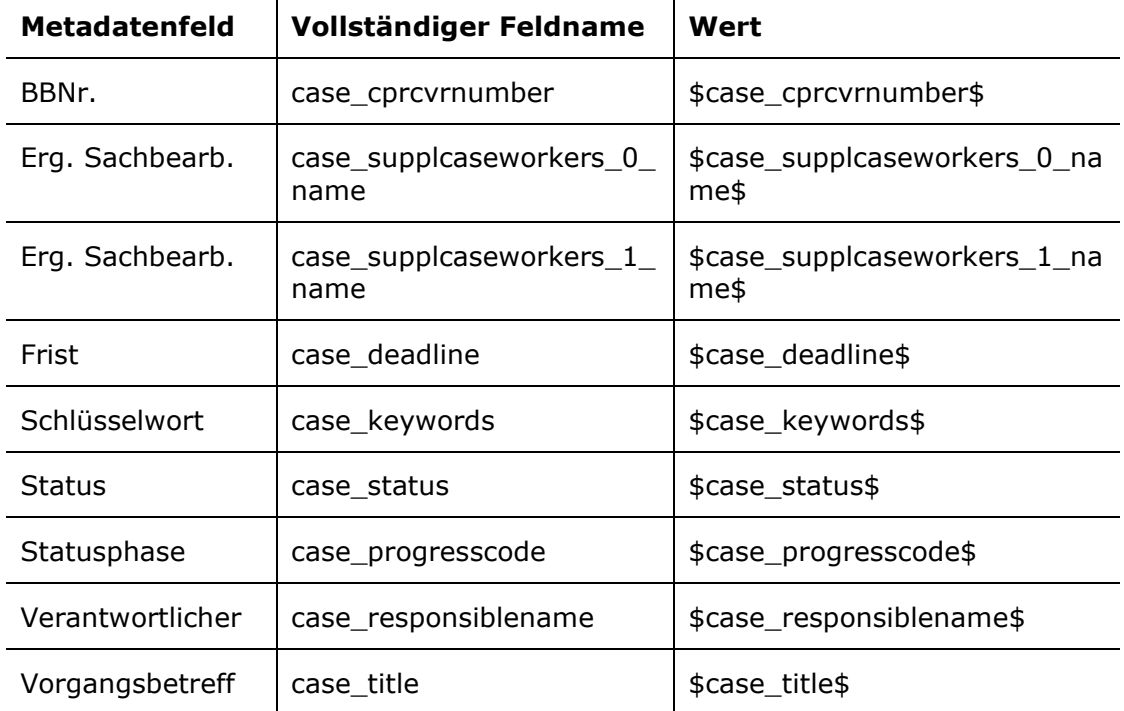

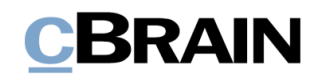

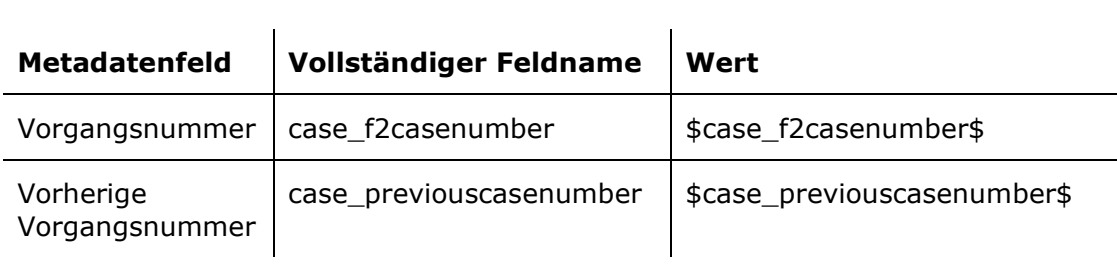

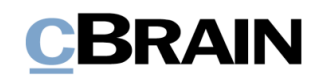

# <span id="page-19-0"></span>**Abbildungsverzeichnis**

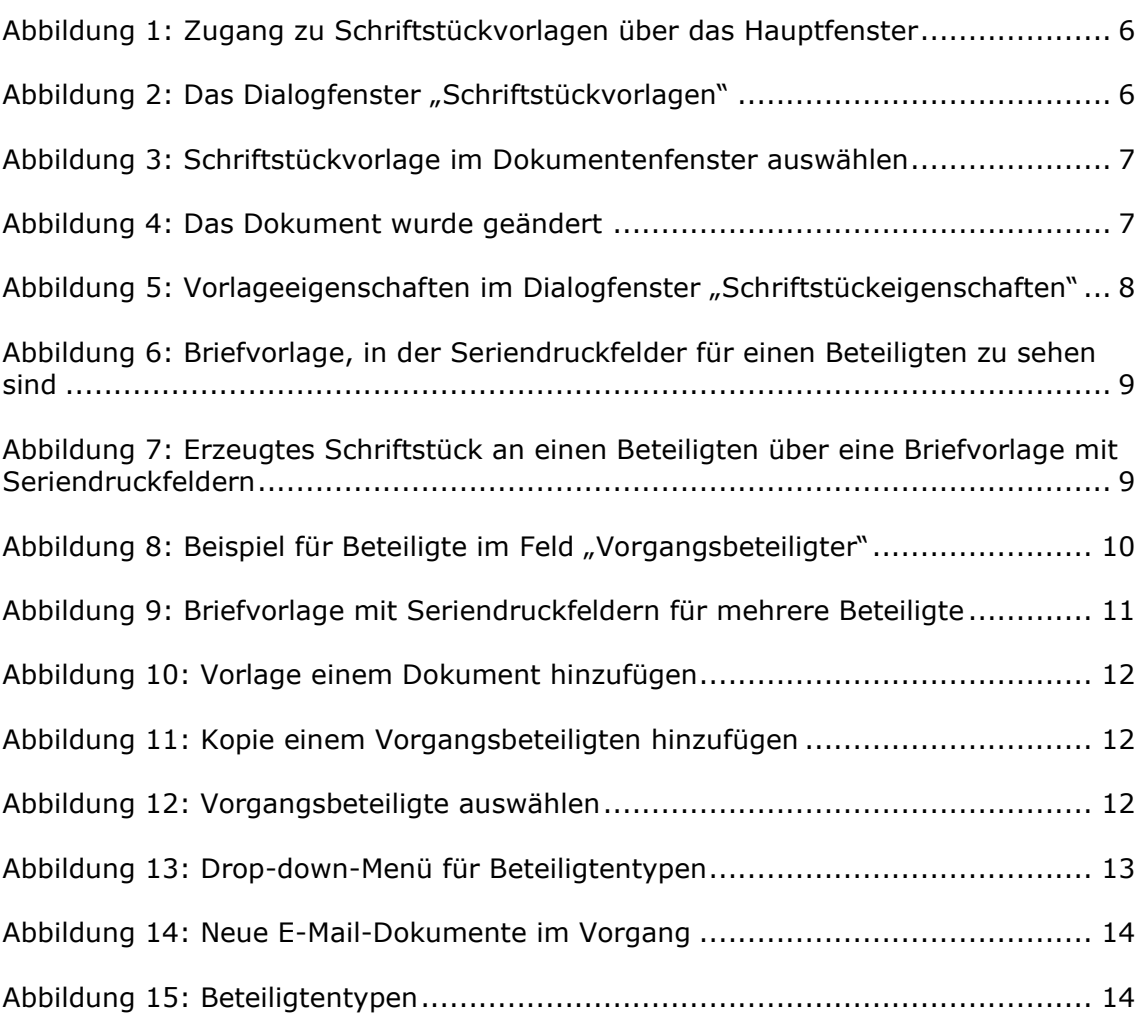